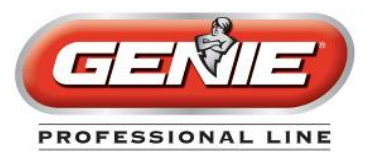

#### **PRODUCT INFORMATION BULLETIN**

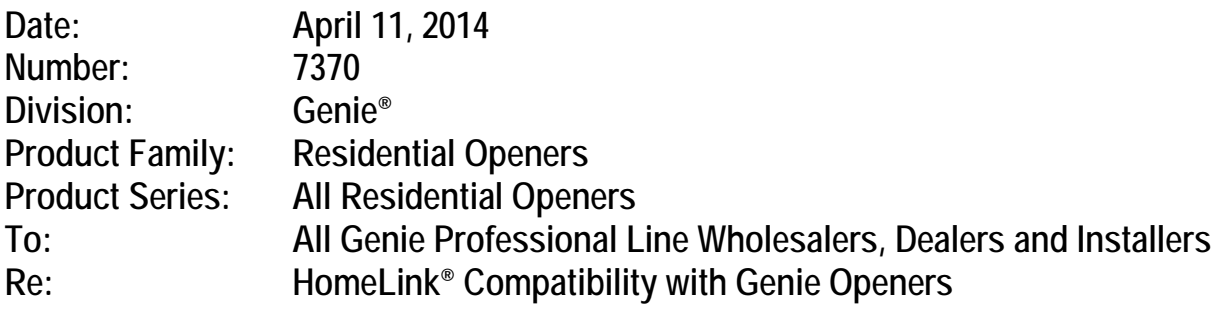

One of our competitors has had some compatibility issues with HomeLink and as a result has been sending repeaters to customers to resolve the compatibility. This has raised a number of questions and misconceptions about Genie compatibility with HomeLink and Car2U. There are no additional pieces or parts required to program a Genie opener to the Car2U or HomeLink systems. **Genie is fully compatible with all model years of HomeLink and Car2U.** 

Please reference PIB 5724 that covers in detail the instructions for programming **Car2U** on a Genie garage door opener. Instructions from car manufacturers regarding Car2U are not necessarily designed to be used universally to suit all opener manufacturers, so please keep PIB 5724 and its instructions handy. These can also be found on our website under the Car2U link.

For **HomeLink**, please keep the following pages of instructions handy to assist your technicians and customers in their programming of their car's HomeLink device to their Genie garage door opener. It is also recommended to consult the car's owner's manual as individual auto manufacturers and models may have specific requirements related to that vehicle.

In addition to the following pages, please feel free to refer to the following numbers at any time for assistance. These will be available on our website under the HomeLink link.

**Consumer Residential Opener Technical Support:** 1-800-35-GENIE (1-800-354-3643) **Hours:** Monday – Friday 8am – 7pm CT, Saturday – 9am – 5pm CT

**Dealer Technical Support:** 1-800-843-4084, Option 3 for Residential Technicians **Hours:** Monday – Friday 8am – 7pm EST *(This line not recommended for consumers)*

**HomeLink® System Programming for Genie®**

When programming, it helps to clear out your HomeLink by pressing and holding the first and third buttons down until the indicator on the HomeLink blinks slow then fast (about 20 seconds), then release both buttons. If there is something already programmed to your HomeLink do not clear it unless you are able to reprogram what is already on there.

#### **First, Train HomeLink to any Genie Intellicode® Remote**

You will need to start with this step for each new opener head/HomeLink button combination. It is also recommended to consult the car's owner's manual as individual auto manufacturers and models may have specific requirements related to that vehicle.

1. Choose a button on a Genie Intellicode remote\* not yet programmed to your operator. The only reason to use a button not yet programmed to your operator is to keep the door from moving up and down during programming. There is no issue if you have the button already programmed to the operator.

*\*If you have chosen the remote shown right, please follow the steps below before continuing to Step 2. If this is not your remote, continue directly to Step 2 on the next page.*

- *a) Please check the date code and software revision stamped on the back. Software version 2.0.3 may not be compatible with all versions of HomeLink. If your remote has this software and you cannot program to HomeLink, you can use another remote in this same style with a different software revision or any of the Genie remotes shown in the lineup above. Please contact Technical Service for additional support.*
- *b) When you press your chosen button, if the LED light that shows up in this remote is currently red in color, skip Step c) and continue directly to Step 2 on the next page.*
- *c) When you press your chosen button, if the LED light that shows up in in this remote is currently green, hold the button you have chosen until both a red and green LED light show together. Once they are both lit, let go and quickly press and release the chosen button two times. The next time you press it, it should be red.*

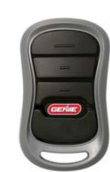

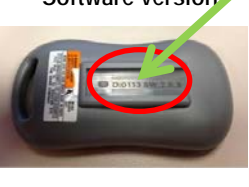

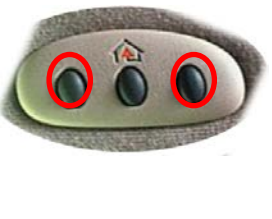

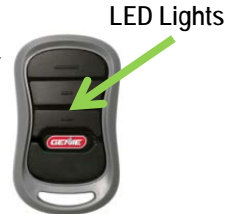

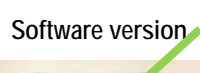

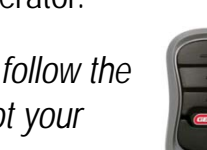

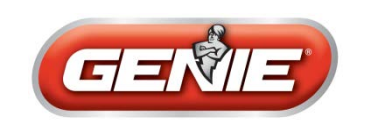

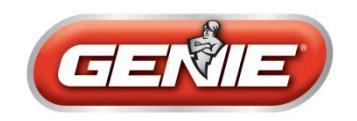

### **HomeLink® System Programming for Genie®**  *continued…*

2. Choose the button on your HomeLink that you want to use to open your door.

If you are using one of the remotes shown below, continue with Step a). If you are *not* using one of these remotes below, continue to Step b) at the bottom.

a) If you are using the three button remote shown right:

From the previous Step 1 c), please hold the same button you changed to the red LED for approximately 10 seconds *prior* to pressing your HomeLink button (until both a red and green LED light show again on this remote). Once both the red and green LEDs light up, *then* press your HomeLink button down as well – holding both sets of buttons down until the indicator on the HomeLink blinks slow and then fast. Once it goes fast, release both buttons.

You are now ready to program your HomeLink to an opener. In the following pages, please find the document that suits your situation and continue programming.

If you are using the one button remote shown right:

Please hold the button for approximately 10 seconds *prior* to pressing your HomeLink button, *then* press your HomeLink button down as well – holding both sets of buttons down until the indicator on the HomeLink blinks slow and then fast. Once it goes fast, release both buttons.

You are now ready to program your HomeLink to an opener. In the following pages, please find the document that suits your situation and continue programming.

b) Hold down both the remote button and your HomeLink button at the same time. As you hold both buttons down, the indicator on your HomeLink should blink slow then fast. Once it goes fast, release both buttons.

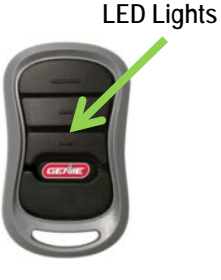

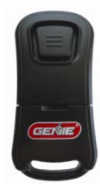

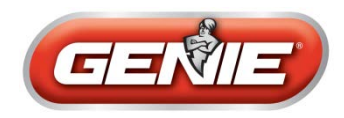

### **IntelliG® 1000, IntelliG® 1200, TriloG™ 1200, TriloG™ 1500, GPower™ 900, ReliaG® 650, ReliaG® 850 Manufactured after November 2011**

The label shown right is on the back of the powerhead. Use this instruction if the first 5 digits of the serial number. from this label is 11291 or greater.

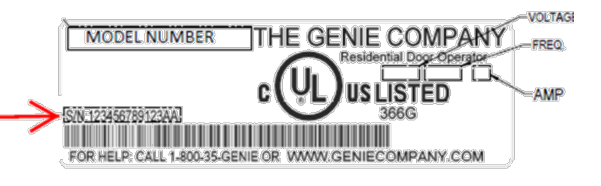

#### **Programming HomeLink to a Genie Opener**

- 1. Press and hold the program button  $\overline{PRGM}$  until the round blue LED  $\bullet$  is on release the button. The long LED will flash purple.
- 2. Press the desired HomeLink button for one second and release. Press that same button again for one second and release. The round LED  $\Box$  and long LED will both turn blue and then turn off.
- 3. Pressing the HomeLink button again will cause the garage door to move.

**NOTE:** If you cannot find your program button on the power head, see the user manual or visit the Genie website for additional assistance.

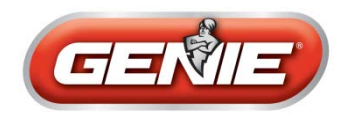

### **IntelliG® 1000, IntelliG® 1200, TriloG™ 1200, TriloG™ 1500, GPower™ 900 Manufactured before November 2011**

The label shown right is on the back of the powerhead. Use this instruction if the first 5 digits of the serial number. from this label is 11290 or smaller.

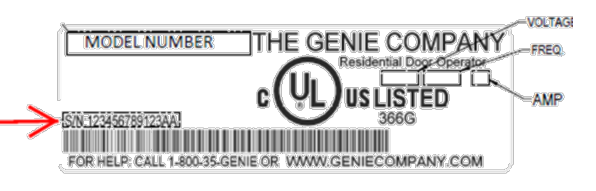

#### **Programming HomeLink to a Genie Opener**

- 1. Press and hold the program button  $\frac{1}{P_{\text{RGM}}}$  until the round blue LED  $\bigcirc$  and the long blue LED **are on** – release the button. The round blue LED will be on.
- 2. Press the program button once  $\Box$  the long purple LED will begin flashing PRGM
- 3. Press the desired HomeLink button for one second and release. Press that same button again for one second and release. The long LED will flash blue  $\Box$  and then turn off.
- 4. Pressing the HomeLink button again will cause the garage door to move.

**NOTE:** If you cannot find your program button on the power head, see the user manual or visit the Genie website for additional assistance.

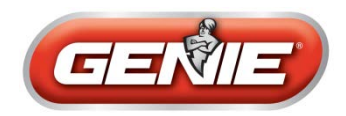

### **IntelliG® 1000, IntelliG® 1200, TriloG™ 1200, TriloG™ 1500, GPower™ 900 Manufactured before July 2011**

The label shown right is on the back of the powerhead. Use this instruction if the first 5 digits of the serial number. from this label is 11188 or smaller.

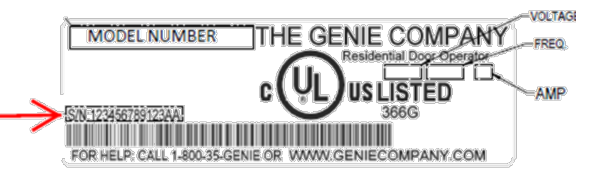

#### **Programming HomeLink to a Genie Opener**

- 1. Press and hold the program button  $\overline{PRGM}$  until the round blue LED and the long blue LED are on – release the button. The round blue LED will be on.
- 2. Press the program button once  $\sum_{PIGM}$  the long purple LED will begin flashing
- 3. Press a **previously learned** Intellicode® 2 transmitter button from model G3T (pictured right) one time. Both the long and round LEDs flash purple.
- 4. Press the desired HomeLink button for one second and release. Both the long and round LEDs go solid purple.
- 5. Press the desired HomeLink button (again) for one second and release. Both the long and round LEDs change from solid purple to solid blue  $\Box$  and then go out.
- 6. Pressing the HomeLink button again will cause the garage door to move.

**NOTE:** If you cannot find your program button on the power head, see the user manual for your opener or visit the Genie website for additional assistance.

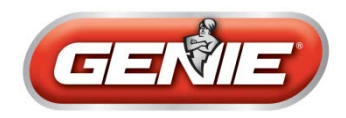

### **IntelliG® 1000, IntelliG® 1200, TriloG™ 1200, TriloG™ 1500 Using an Intelligent Wall Console**

#### **Programming HomeLink to a Genie Opener using an Intelligent Wall Console**

1. To begin, start in the "Opener Setting" feature of the Intelligent Wall Console menu. To access this menu, press the button circled below. Scroll through the menu using the arrows to find heading "Opener Setting". Press the checkmark in the lower right of the screen. Choose the Opener number you are using (Opener 1). Press the checkmark. Use the arrows to scroll to 'Learn Remote". Press the checkmark. The screen will now read "Learn Active", indicating the opener is now ready to receive signals from a remote.

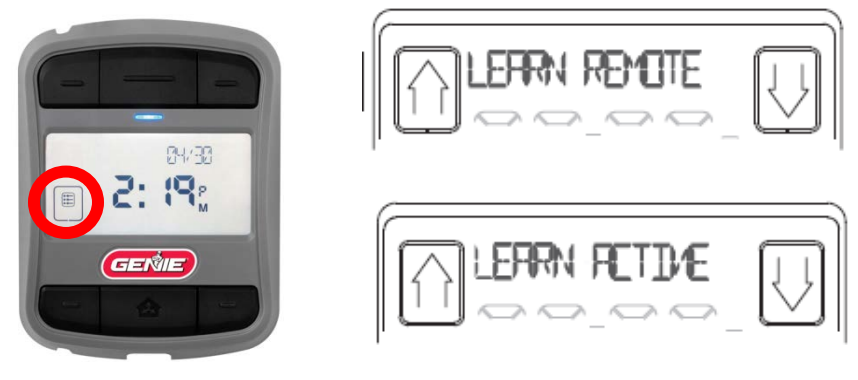

- 2. Press the desired HomeLink button for one second and release. Press that same button again for one second and release. The round LED  $\bullet$  and long LED will both turn blue and then turn off.
- 3. Pressing the HomeLink button again will cause the garage door to move.

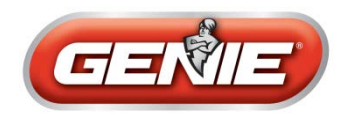

### **ChainLift® 600, BeltLift® 600, ChainLift® 800, BeltLift® 800, ReliaG 600® , ReliaG 800®**

#### **Programming HomeLink to a Genie Opener\***

- 1. Press and release the learn code button  $\overline{\text{C}}$  the red LED will begin to blink.
- 2. Press the desired HomeLink button one time. The red LED will stop blinking and stay on.
- 3. Press the desired HomeLink button one more time. The red LED will go out.
- 4. Pressing the HomeLink button again will cause the garage door to move.

**NOTE:** If you cannot find your program button on the power head, see the user manual for your opener or visit the Genie website for additional assistance.

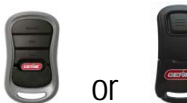

\*If you are using one of these remotes:  $\Box$  or  $\Box$  with Learn Buttons that look

like the above, be sure that you find and follow the notes on page 2 under 'Training Homel ink to an Intellicode Remote'.

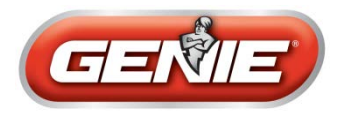

## **HomeLink® System Programming for Older Genie Models:**

**If your learn button looks like this**:

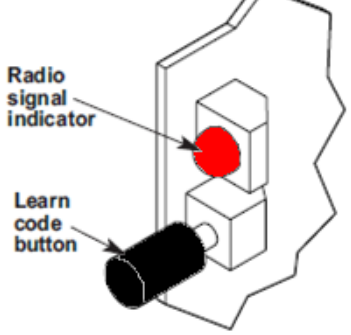

#### **Programming HomeLink to a Genie Opener\***

- 1. Press and release the learn code button the red LED will begin to blink. j
- 2. Press the desired HomeLink button one time. The red LED will stop blinking and stay on. J
- 3. Press the desired HomeLink button one more time. The red LED will go out.
- 4. Pressing the HomeLink button again will cause the garage door to move.

**NOTE**: If you cannot find your program button on the power head, see the user manual or visit the Genie website for additional assistance.

\*If you are using one of these remotes:  $\Box$  or  $\Box$  with Learn Buttons that look like the above, be sure that you find and follow the notes on page 2 under 'Training Homel ink to an Intellicode Remote'.